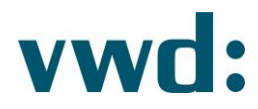

# vwd data analytics XL Installationsanweisung **DZ Bank**

**Version 4.3.0.6** 24. Februar 2020

> vwd Vereinigte Wirtschaftsdienste GmbH Mainzer Landstraße 178 - 190 I 60327 Frankfurt am Main

Seite 1 24. Februar 2020

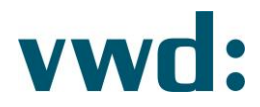

# Inhaltsverzeichnis

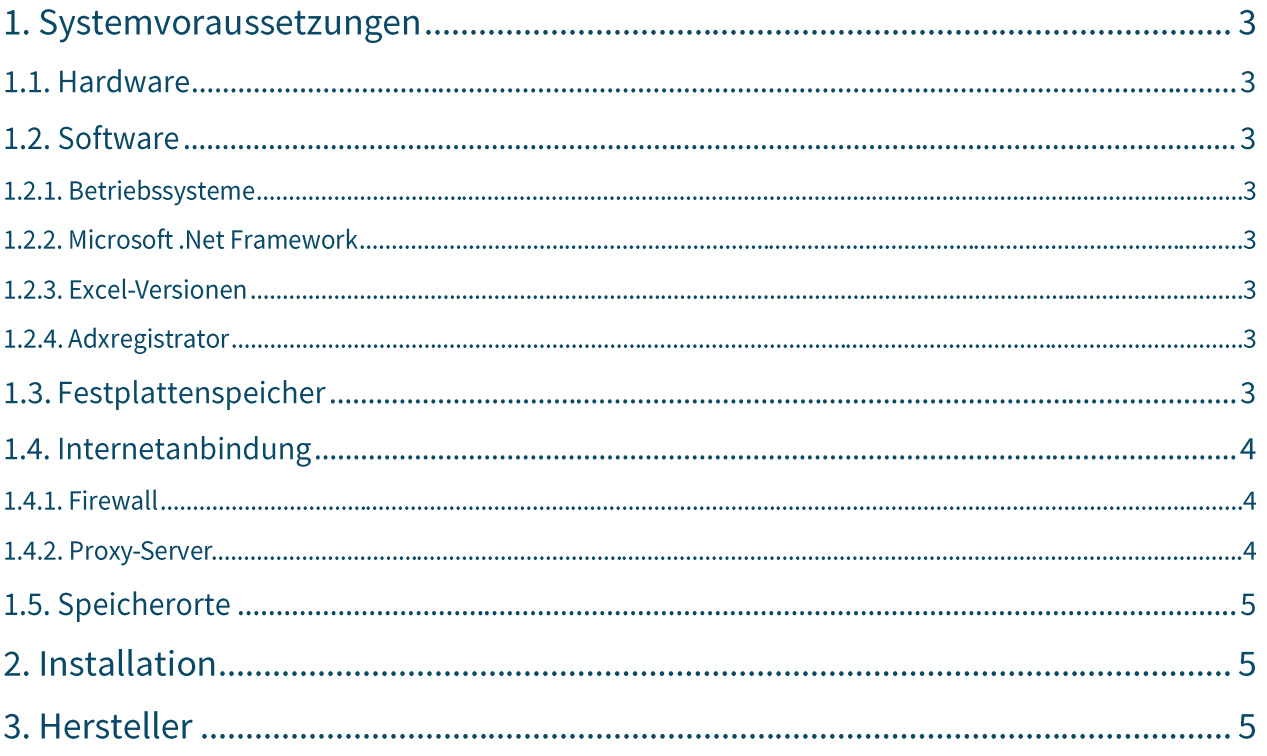

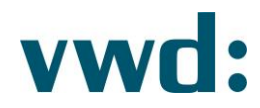

# 1. Systemvoraussetzungen

#### 1.1. Hardware

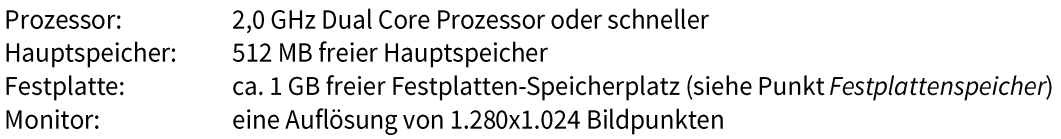

### 1.2. Software

#### 1.2.1. Betriebssysteme

vwd data analytics XL arbeitet, in Abhängigkeit von der Microsoft Excel Version, unter folgenden Betriebssystemen (32bit, 64bit):

- Windows 7
- Windows 8
- Windows 8.1
- Windows 10

Die Anwendung läuft im 32 bit-Modus. Aktuellste Servicepacks sind notwendig.

# 1.2.2. Microsoft .Net Framework

Voraussetzung für die Nutzung des vwd data analytics XL ist die Installation des Microsoft .Net Frameworks 4.6.2 oder höher. Dies ist, falls nicht auf dem Rechner vorhanden, vor Beginn der Installation manuell zu installieren. Für die Installation sind keine Administrator-Rechte notwendig. Die Installation von aktuellen Service Packs wird empfohlen.

#### 1.2.3. Excel-Versionen

vwd data analytics XL arbeitet unter folgenden Excel-Versionen (32bit/64bit):

- Microsoft Excel 2007  $\bullet$
- Microsoft Excel 2010
- Microsoft Excel 2013  $\bullet$
- Microsoft Excel 2016  $\bullet$
- Microsoft Excel 2019

Aktuellste Servicepacks sind notwendig. Es werden derzeit die Sprachversionen DE und EN unterstützt.

#### 1.2.4. Adxregistrator

Voraussetzung für die Installation des vwd data analytics XL ist, dass das Programm Adxregistrator der Firma Add-In Express nicht durch eine Gruppenrichtline, Antivirensoftware, o. ä geblockt wird. Dieses Programm wird bei der Installation dazu benötigt, das Add-In vwd data analytics XL in Excel zu registrieren.

#### 1.3. Festplattenspeicher

Für die Installation des vwd data analytics XL sind ca. 130 MB freier Festplatten-Speicherplatz für die Anwendung und ca. 850 MB für das Microsoft.Net Framework 4.6.2 notwendig (sofern nicht bereits installiert).

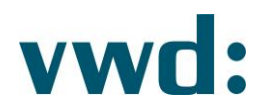

# 1.4. Internetanbindung

## 1.4.1. Firewall

Auf eingesetzten Firewalls müssen die Ports 80 und 443 dauerhaft für die folgenden IP-Ranges und URLs geöffnet sein. Eine ggf. vorhandene SSL-Protokoll-Prüfung muss für die Anwendung deaktiviert sein.

Folgende IP-Adressen müssen zugänglich sein:

vp00.vwd.de vp01.vwd.de prospectus.vwd.com https://solutions.vwdservices.com https://permsys.vwd.com (current IPs are 128.127.8.95 and 213.61.9.109) https://mdd.vwd.com (current IP is 128.127.8.92)

inet1-msc01.vwd.com -> 128.127.9.65 inet1-msc02.vwd.com -> 128.127.9.84 inet1-msc03.vwd.com -> 128.127.9.87 inet1-msc04.vwd.com -> 128.127.9.88 inet1-msc05.vwd.com -> 128.127.9.89 inet1-msc06.vwd.com -> 128.127.9.71 inet1-msc07.vwd.com -> 128.127.9.91 inet1-msc08.vwd.com -> 128.127.9.72 inet1-msc09.vwd.com -> 128.127.9.73 inet1-msc10.vwd.com -> 128.127.9.66 inet2-msc01.vwd.com -> 128.127.8.18 inet2-msc02.vwd.com -> 128.127.8.19 inet2-msc03.vwd.com -> 128.127.8.20 inet2-msc04.vwd.com -> 128.127.8.21 inet2-msc05.vwd.com -> 128.127.8.22 inet2-msc06.vwd.com -> 128.127.8.23 inet2-msc07.vwd.com -> 128.127.8.24 inet2-msc08.vwd.com -> 128.127.8.25 inet2-msc09.vwd.com -> 128.127.8.26 inet2-msc10.vwd.com -> 128.127.8.27

MSC-DAXL-DZ1 -> 128.127.9.78 MSC-DAXL-DZ2 -> 128.127.8.81

# **Hinweis:** Über den Port 443 läuft ein vwd eigenes Streamingprotokoll, welches kein echtes SSL-Protokoll ist.

# 1.4.2. Proxy-Server

Alle Proxy Server, die für die Kommunikation zwischen vwd data analytics XL und den vwd Backendsystemen verwendet werden müssen http 1.1 (GET und POST) unterstützen.

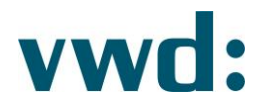

## 1.5. Speicherorte

Das Setup legt die notwendigen Daten an folgendem Speicherort ab:

%AppData%\vwd group\vwd data analytics XL\

# 2. Installation

Schließen Sie ggf. geöffnete Microsoft Office Anwendungen. Falls Sie vwd data core installiert haben, deinstallieren Sie diesen.

#### Hinweis:

Für die Installation benötigen Sie keine Administrator-Rechte. Die Installation erfolgt nur für Ihren Benutzer.

Wenn Sie kein Microsoft.Net Framework 4.6.2 oder höher installiert haben, installieren Sie dies. Sie können das Microsoft .Net Framework unter folgendem Link herunterladen:

https://www.microsoft.com/de-de/download/details.aspx?id=53344

Nach der Installation führen Sie das Windows Update aus, um neueste Patches und Service Packs zu erhalten.

Wenn Sie Microsoft .Net Framework 4.6.2 oder höher installiert haben, führen Sie die Datei vwd data analytics XL GIS\_4.3.0.5.msi aus.

Wenn eine Installation ohne grafische Oberfläche bevorzugt wird, dann muss in einer "Eingabeaufforderung", im Verzeichnis der MSI-Datei, folgendes aufgerufen werden:

msiexec /i "vwd data analytics XL GIS\_4.3.0.5.msi" /qn /norestart

#### 3. Hersteller

vwd GmbH Mainzer Landstraße 178-190 60327 Frankfurt Deutschland

**Customer Service** 

service@vwd.com +49 69 26095760

© Copyright 2019 vwd Vereinigte Wirtschaftsdienste GmbH

All rights reserved. No part of this work may be reproduced, processed or distributed in any form without the written permission of vwd Vereinigte Wirtschaftsdienste GmbH. The information contained herein is strictly confidential and is the property of vwd Vereinigte Wirtschaftsdienste GmbH, Frankfurt am Main.